## How To Join RDA-L on ALA Connect

The RDA-L discussion community will move to the ALA Connect platform of December 18, 2020. Subscribers to the list who are also ALA members will be migrated over to the new platform. Non-ALA members who want to continue on the list or subscribe for the first time will need set up an ALA Connect account. The Connect account is free of charge and does not require an ALA membership. ALA Connect complies with GDPR regulations regarding privacy of personal information

## How to Create an ALA Connect Account

1. Navigate to [connect.ala.org](https://connect.ala.org/home) and click the log in button.

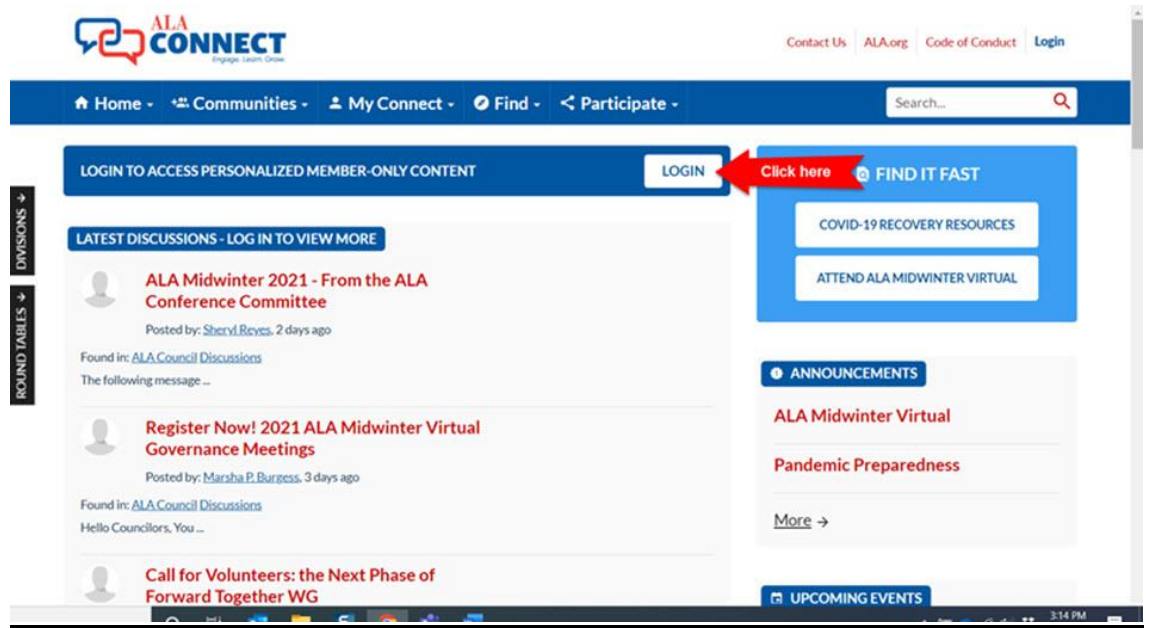

2. Next, click the button to create a new account.

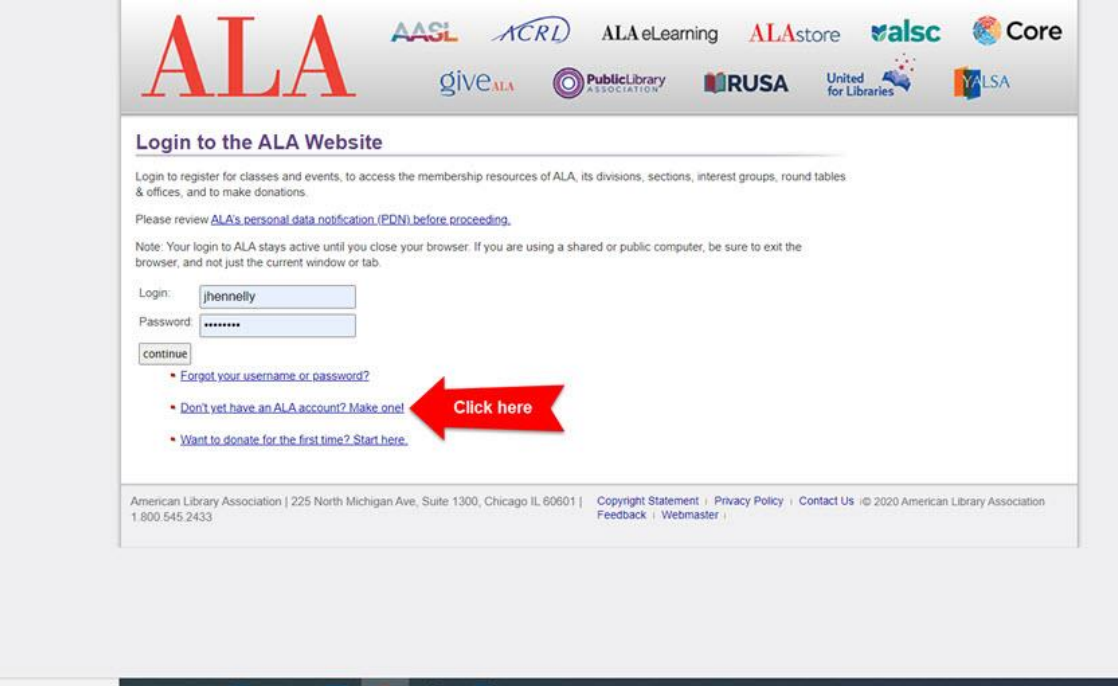

3:30 PM

- 3. Next enter your email address and surname in the appropriate fields and continue to the next page to complete the registration form.
- 4. That's all it takes.

## How to Join the RDA-L Community

- 1. Once you have set up an ALA Connect account and logged in, enter "RDA-L" in the search box in the upper right quadrant of the page.
- 2. The results page will include two hits labelled RDA-L. Select the one with the "community" tag (see image below). The other entry has a "library" tag and is a repository of documents attached

to post on the list.

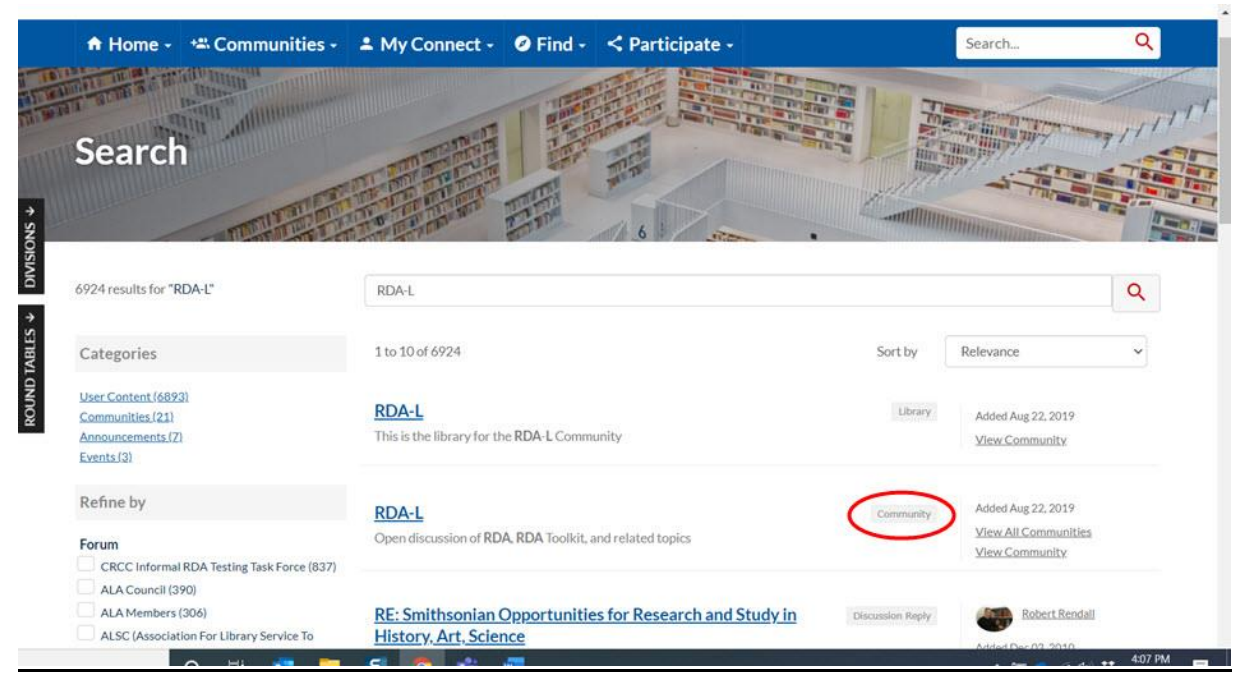

3. This will take you to the homepage of the RDA-L community. Click the "Join" button to instantly become a member of the RDA-L community

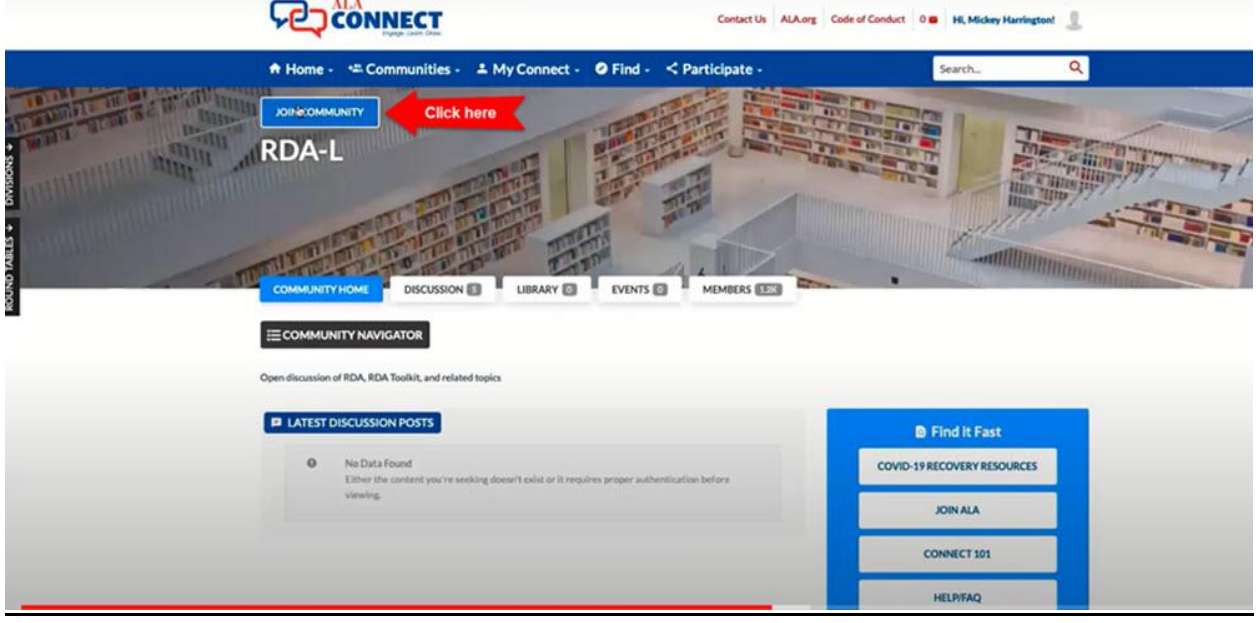

4. Fill out the form with your email address and how you would like to be informed about activity on the list. Then click "Yes, join the community".

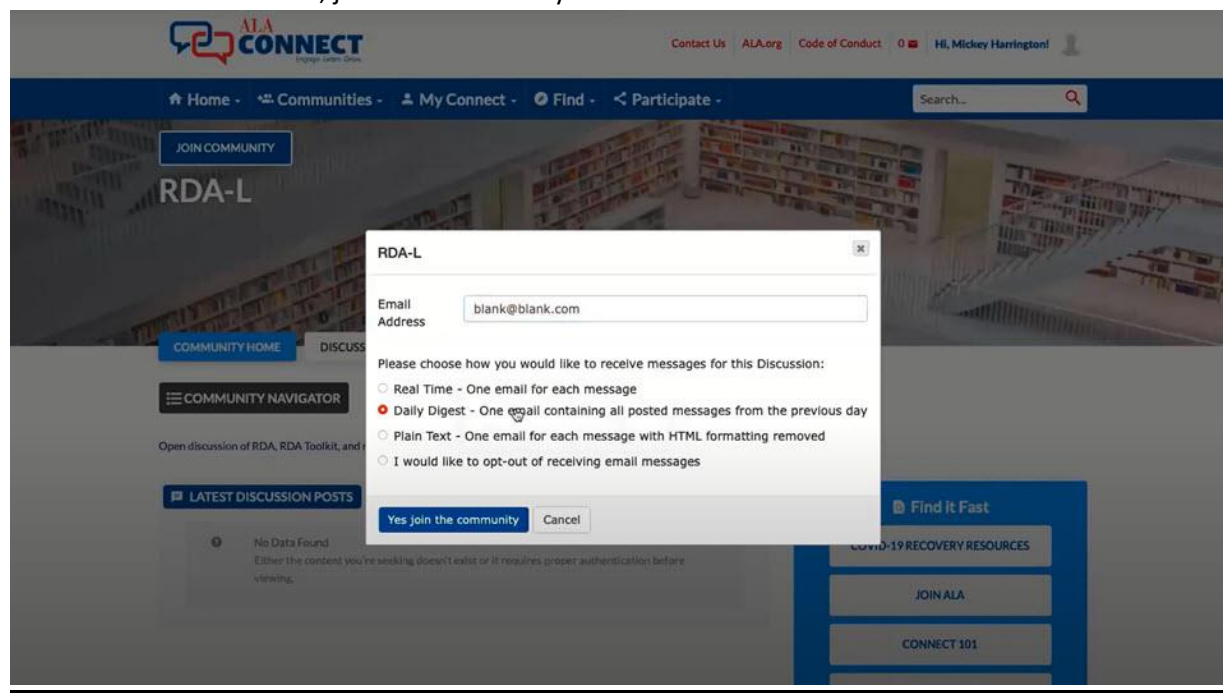

This completes the process. To learn more about how to use ALA Connect and communicate on RDA-L you can watch the orientation webinar [here.](https://www.youtube.com/watch?v=7G8dh6q_vbU&feature=youtu.be)